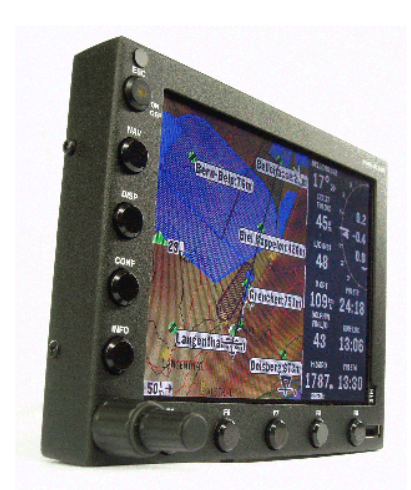

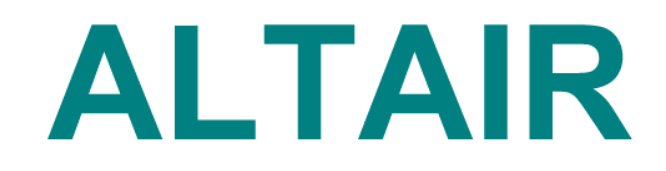

# Glide Computer and Navigation System

Owner's Manual

triadis engineering GmbH Eichholzstrasse 7 CH-3254 Messen **Switzerland** Phone +41 (0) 31 768 15 15 Fax +41 (0) 31 768 15 16 <http://www.triadis.ch> info@triadis.ch

# **Contents**

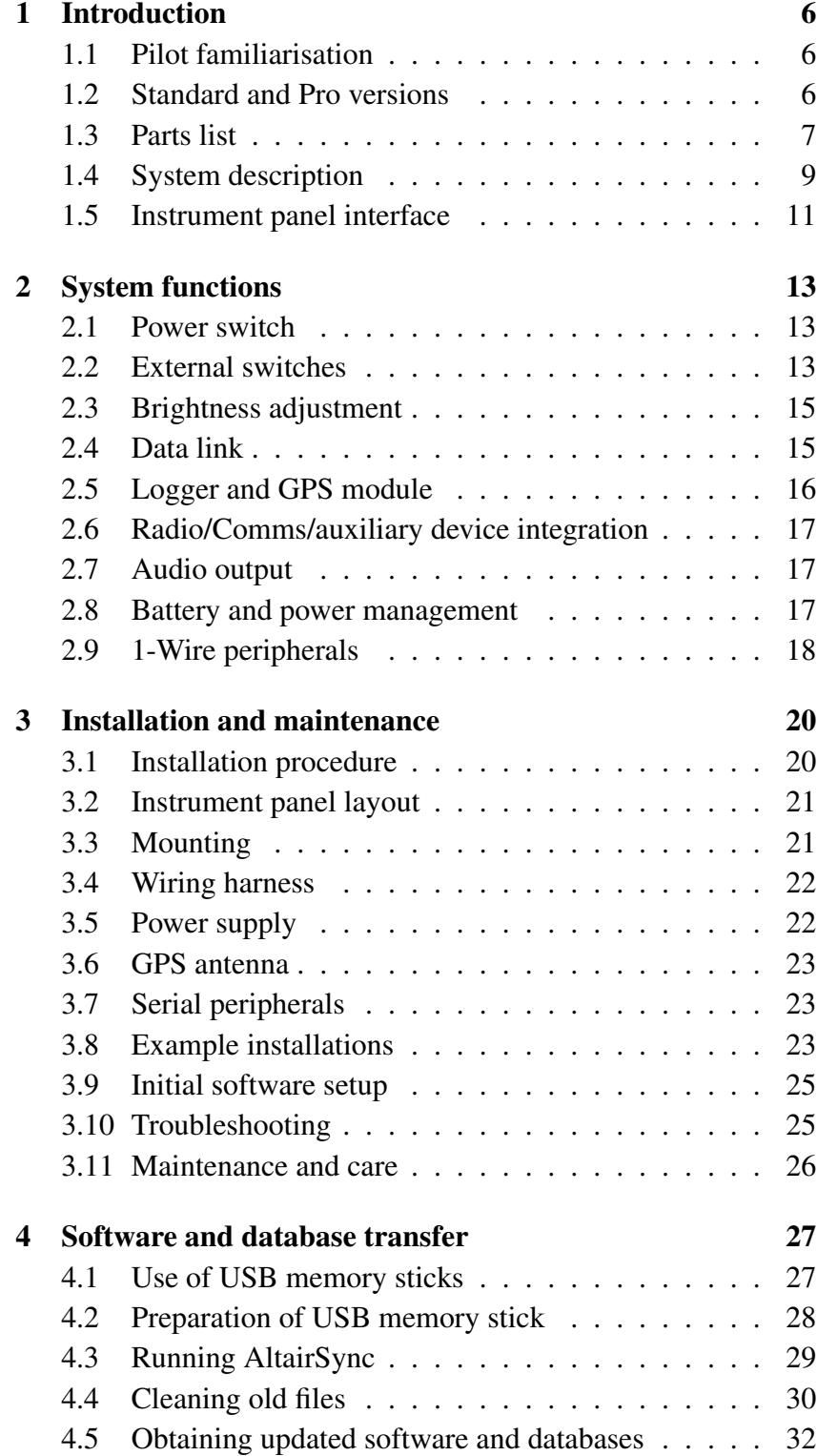

## **VAV** triadis

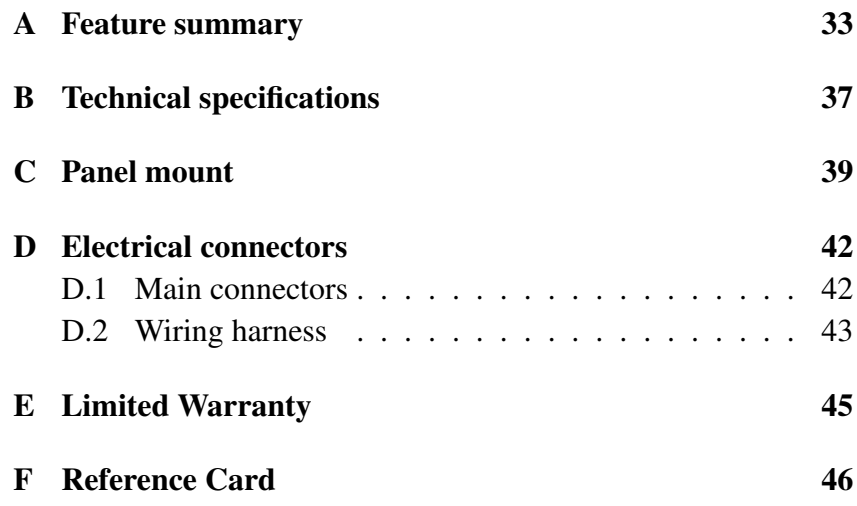

## Preface

## Revision history

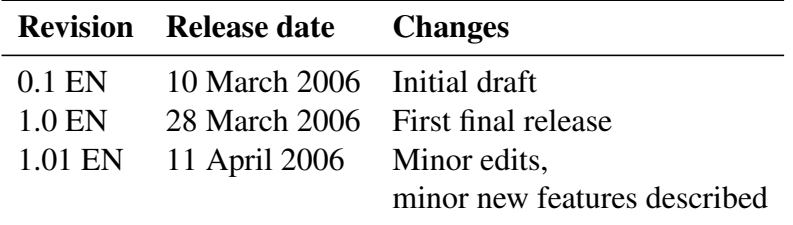

This manual applies to Altair part numbers 254-000-000 and 254- 100-000. Triadis Engineering reserves the right to update this manual as product enhancements are made throughout the life of this product.

### Safety notices

The Altair documentation is an essential component of the equipment and should carefully be stored with the aircraft log book.

- The pilot is ultimately responsible for all flight decisions and for operating the aircraft safely at all times.
- This equipment does not remove the need to maintain an effective lookout.
- The pilot must take special care to maintain proper separation with other aircraft while operating Altair in flight.
- If possible, Altair is to be installed as 'portable equipment' with an autonomous power supply.
- The safety notices must be observed, in particular attention must be given to the notices marked with the pictogram depicted here.
- Improper installation or misuse of Altair may result in degraded performance of Altair or to equipment to which it is connected.

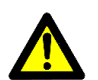

- There is high voltage equipment inside Altair. Do not open the instrument case.
- Opening the instrument case will break the security seal and invalidate the certification of the IGC flight logger.

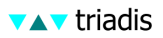

## Legal notices

- This manual, the instrument software and firmware, and user interface design are Copyright 2006 Triadis Engineering.
- Any decompiling, disassembly, reverse engineering, or modification of the instrument or firmware are strictly prohibited without specific written permission from Triadis Engineering.
- Specifications may change without notice. Updates to this document will be available at <http://www.triadis.ch>
- Triadis Engineering will not be liable for errors/omissions in this document.
- The owner and/or the business performing the installation is responsible for ensuring that the Altair installation conforms to the requirements of the aircraft type and the installation is done professionally in accordance with this manual.

### Restrictions on operation

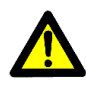

• Altair is not certified for use as a replacement for certified primary flight instruments.

## **Trademarks**

Trademarks referred to in this document are the property of their respective holders.

## 1 Introduction

<span id="page-5-0"></span>Altair is an advanced glide computer, featuring a large, bright display. The design offers unprecedented capabilities whilst having a low power consumption. The computer is a powerful Intel XScale processor, running the XCSoar glide computer and navigation system software.

XCSoar is designed to integrate with intelligent variometers such as Triadis Engineering's Vega variometer and voice alerting system. Navigation is supported by having GPS input. The best operation and easiest installation of Altair is achieved by combining it with Vega and the FLARM collision awareness device.

This document is an owner's manual for the Altair system and may be regarded as a supplement to the documentation for XC-Soar, since a great deal of its functionality resides in that software. Owners should therefore be sure to read the *XCSoar User's Manual*.

<span id="page-5-1"></span>A detailed description of Altair's features can be found in Appendix [A.](#page-32-0) Technical specifications are listed in Appendix [B.](#page-36-0)

### 1.1 Pilot familiarisation

For safety reasons, please take the time to study this manual before using the instrument in flight. Be aware of how the instrument is configured in the particular aircraft, and what external devices are connected, as these affect which functions of Altair are available. A blank page at the end of this document is provided for owners to record notes on their individual installation.

For initial familiarisation, it is recommended to use Altair on a desk connected to a 12V battery (protected with a 2.5A fuse).

It is recommended that pilots intending to use an EFIS system (including Personal Digital Assistants) undergo professional, or at least informal training prior to flight. A Windows PC Simulator for XCSoar is available and may be found useful for training.

### 1.2 Standard and Pro versions

<span id="page-5-2"></span>Two versions of Altair are currently available: a standard version and a Pro version. The Pro version contains all the features of standard, plus an internal IGC logger, internal GPS source and backup battery. The computer and software is identical in the two versions.

The IGC logger contains a GPS module, barometer and microphone for recording flights, and is undergoing certification by FAI for approval in competitions and for record flights for conventional and motorised gliders. Note that formal approval of the IGC logger by the FAI is pending.

<span id="page-6-0"></span>Triadis Engineering may in the future provide a retail pack to enable the standard version to be upgraded to the Pro version.

### 1.3 Parts list

#### Supplied parts

The retail packages of Altair are listed below:

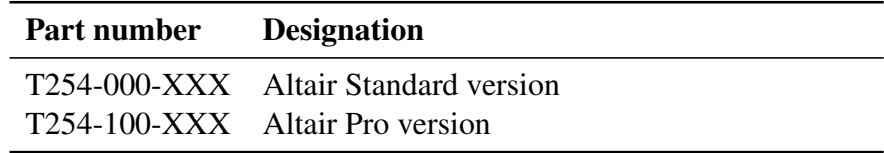

The suffix XXX refers to a minor change index. To order, add the language code 'EN' (English) or 'DE' (German).

Contents of the retail packages are:

- Wiring Hardness (Altair-WH-A)
- Four mounting brackets, two left-handed and two right-handed
- Patch cable 1m gray
- *Altair Owner's Manual*
- *XCSoar User Manual*

For a typical installation, along with the with the Altair unit, a wiring harness is needed.

Other documents and utility programs can be downloaded from the Triadis Engineering website <http://www.triadis.ch>.

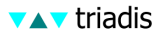

#### Accessories

Available accessories (not included with base unit except where specified):

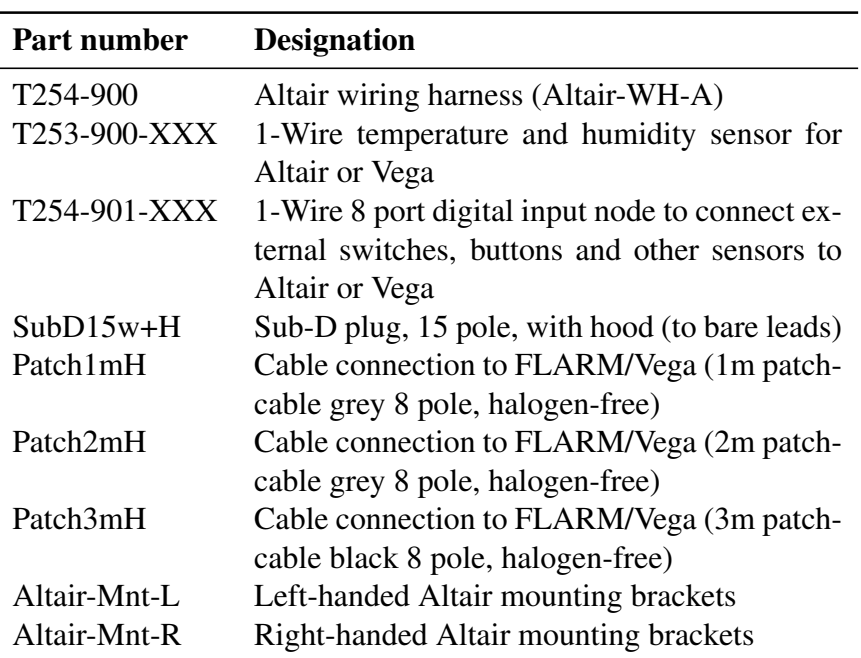

Stick grips with switches and buttons are available from third party manufacturers. Your Triadis Engineering representative can provide advice on options.

#### Additional equipment not supplied

The user may need to supply the following additional parts, not supplied in the Altair retail pack, to complete the installation:

- Laptop/PC for installation of software updates and data files.
- USB memory stick
- Aircraft-grade wiring
- Airframe, instrument panel or control stick switches

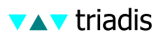

## <span id="page-8-0"></span>1.4 System description

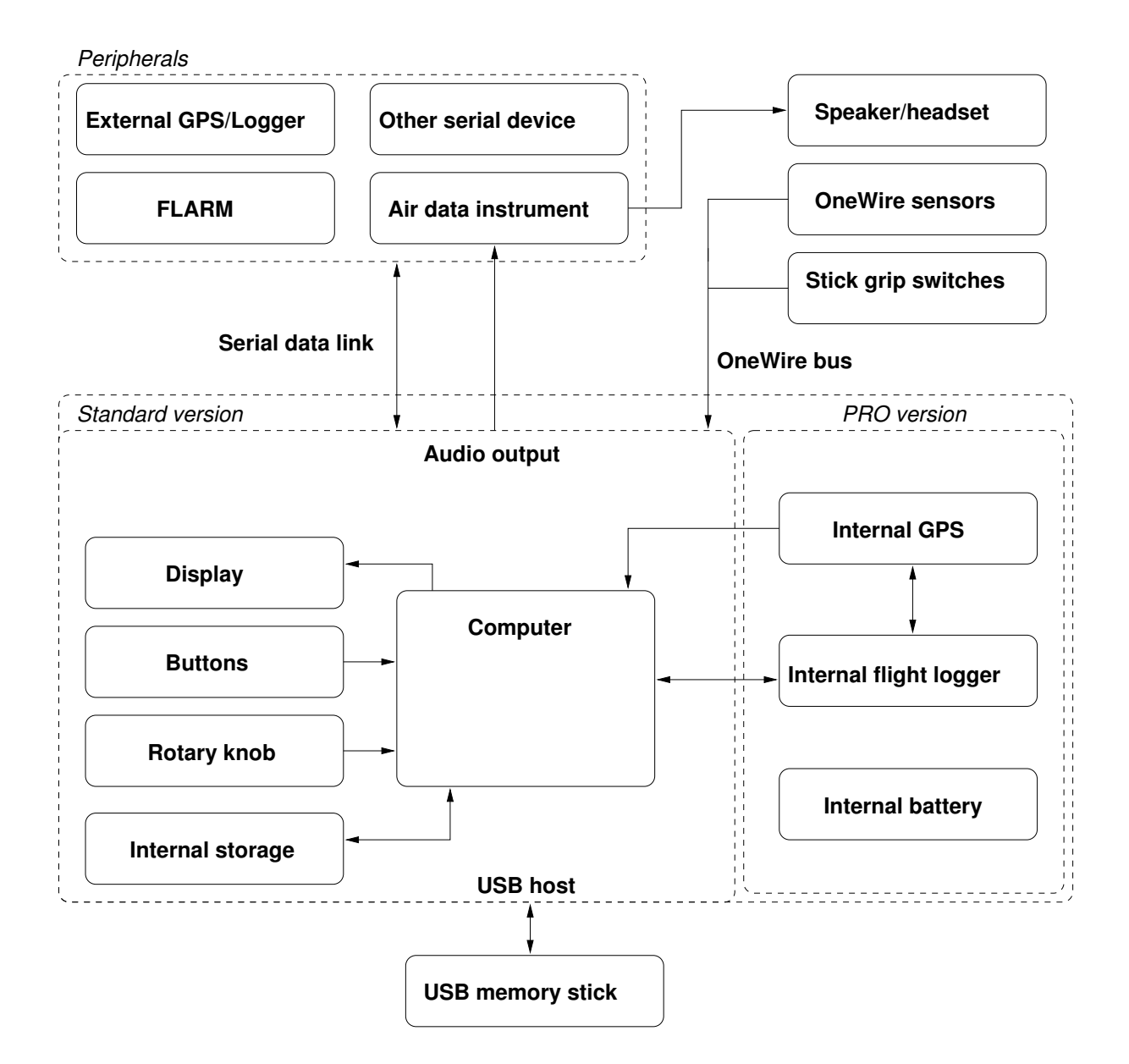

The various subsystems of Altair and their relation to external devices are described below:

- Computer : The computer is an Intel XScale CPU running XCSoar software. The software is highly configurable, customisable, and upgradeable.
	- Display : A large full color sunlight-readable display, with manual and automatic brightness adjustment.
	- Buttons : Nine general purpose buttons are located along the bottom and left side of the display. A tenth button, at the top left cor-

ner of the display, acts as a power switch and cancel/escape button.

- Rotary knob : A dual rotary knob with button press is used for data entry and user interface navigation.
- Power supply : Power is drawn from an external 12V power source. The PRO version also has a backup battery.
- Serial peripherals : A variety of serial devices can be connected to Altair.

GPS/Logger : Navigation functions require at least one GPS source. This can come from any GPS device with the common NMEA output. The GPS input device may be an IGC logger. *Optional.*

- Air data instrument : When connected to an intelligent variometer such as Vega, Altair reads and displays data from the instrument, and Altair can be used for configuration or control of the instrument's modes and settings. *Optional.*
	- FLARM : When connected to a FLARM device, information about FLARM traffic and warnings is presented. *Optional.*
		- Other : For example, an electronic compass, aircraft radio transceiver or mobile telephone. *Optional.*

IGC logger and internal GPS : The PRO version contains an IGC secure logger and internal GPS module, which can be used as a primary or backup GPS source.

- USB host : A slot to accept USB memory sticks allows easy transfer of flight logs, data files, and provides an easy way to perform software upgrades.
- 1-Wire peripherals : A variety of devices can be connected to Altair using the Dallas Semiconductor/Maxim 1-Wire interface. This allows a wide variety of buttons and switches to be used as a remote control, as well as incorporating new sensors. Contact Triadis Engineering for further details.

Some example installations showing how the various external and optional peripherals are presented in Section [3.8.](#page-22-2)

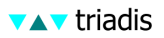

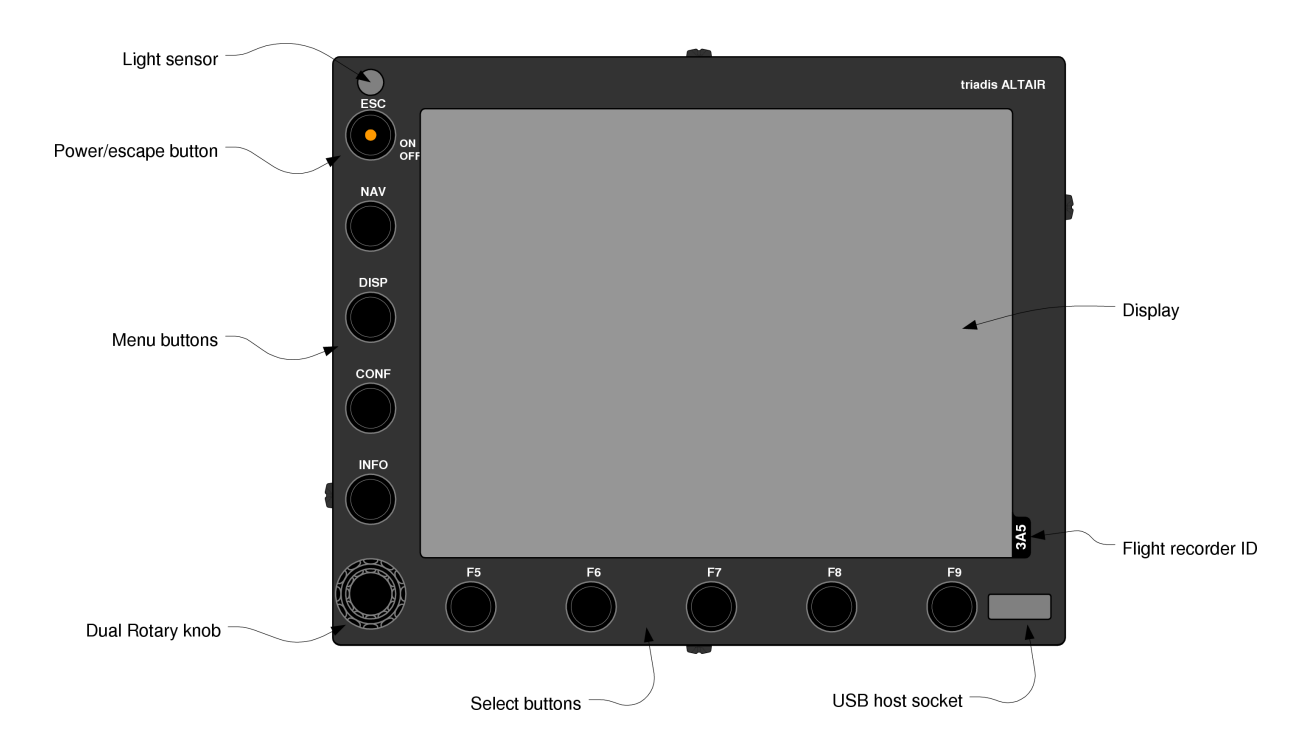

## <span id="page-10-0"></span>1.5 Instrument panel interface

The instrument panel layout is designed for practical operation in an aircraft. The button and knob layout is arranged to suit operation with the left hand which is preferred, so that the pilot may keep the right hand on the control column.

The instrument panel user interface devices are:

- Power/escape button : The top left button is used as a power switch and as a cancel/escape function in XCSoar. This button has an LED light which is lit when the device is on.
	- Menu buttons : The four buttons along the left side of the display below the Power/Escape button are assigned as menu buttons; pressing any of these brings up a menu of onscreen buttons along the bottom of the display.
	- Select buttons : The five buttons along the bottom of the display are used to select menu items or for general purpose hot-keys.
		- Rotary knob : The rotary knob has two rotatable parts, an inner knob and an outer knob. The knob also has a press button. This device serves the purpose of a cursor and input device:
			- Outer knob : Up/down. In dialog forms, moves the selection cursor. When the map is displayed, this zooms in/out.
			- Inner knob : Left/right. In dialog forms, adjusts the value of the item under the cursor.

Button press : Enter. In dialog forms, selects the button under the cursor. The menu button immediately above the rotary knob can also be used as an Enter button in dialog forms.

The assignment of functions to buttons is fully customisable, so can be tailored to each owner's preferences. Owners may then wish to re-label the buttons on the case. A summary of the function of the user interface elements is presented as a quick reference card in Appendix [F.](#page-45-0) Refer to the *XCSoar Advanced Configuration Guide* for details on customising the interface.

On the front of the display is a slot for USB memory sticks for file transfer.

The F4 key (directly above the rotary knob) can be used as an alternate ENTER key (instead of pressing the rotary knob) in dialogs. The F6 and F7 keys (directly to the right of the rotary knob) can be used to select the next or previous page in multipage dialogs.

## 2 System functions

<span id="page-12-0"></span>This chapter describes how to use the various hardware features of Altair. Describing the software user interface and particular button assignments in Altair is beyond the scope of this document; these are described in detail in the *XCSoar User's Manual*.

All mode and selection buttons are customisable. You may change the layout of onscreen menus, assignment of buttons to hot-key functions etc. Refer to the *XCSoar Advanced Configuration Guide* for more details.

### 2.1 Power switch

<span id="page-12-1"></span>The LED light indicates the system status as follows:

- When the device is switched off, the LED is dark.
- When the device is booting and the screen is blank, the LED is lit.
- When the device is running normally, the LED is dark.

The power switch has multiple functions depending on how long it is pressed:

- If the device is switched off, press the button for about one second to turn it on. The LED will light up and the screen will remain blank for a few seconds while the computer starts up.
- Hold button down for three seconds to turn the device off. The screen will go blank immediately.
- While the system is running, a short press functions as an Escape key or Cancel key.

<span id="page-12-2"></span>Note: do not turn the device off while XCSoar is initialising (that is, while the large XCSoar logo is displayed).

### 2.2 External switches

When used with Vega, several airframe switches or pilot-operated switches can be programmed as general purpose buttons in Altair.

Having switches on the control stick grip is very useful as it allows the pilot to interact with XCSoar without having to reach for the instrument panel. It is recommended that at least the message (Acknowledge and Repeat) switches be on the stick grip.

Custom-made stick grips suitable for gliders are commercially available. A switch module is available from Triadis Engineering to connect the switches to Vega. Contact your Altair/Vega dealer for details.

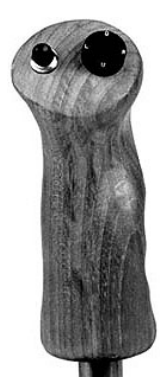

A large variety of stick grips are available from Aircraft Spruce in the USA:

```
http://www.aircraftspruce.com/menus/el/gripspistolstick.
html
```
A recommended arrangement of the joystick buttons when used with Vega is presented below.

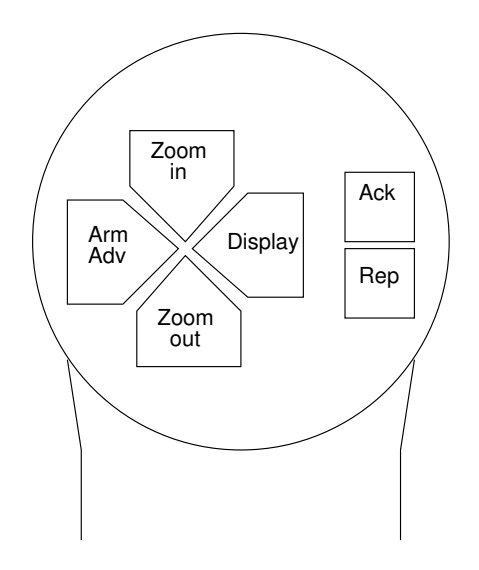

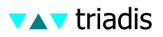

### 2.3 Brightness adjustment

<span id="page-14-0"></span>The brightness of the LCD screen is adjustable via a backlight, and can be software controlled from the menu system in XCSoar from the menu:

### $DISPLAY$   $\triangleright$  Bright

This allows the automatic backlight to be enabled or disabled, as well as manual adjustment and bias of the automatic backlight. When automatic backlight is enabled, the brightness field adjusts the automatic backlight system; otherwise the brightness field adjusts the backlight directly.

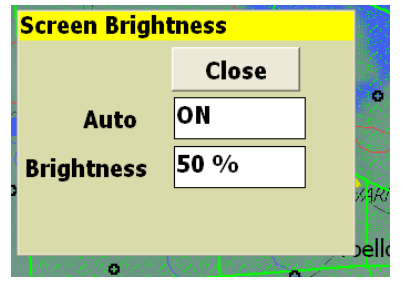

The purpose of the adjustment in automatic backlight mode is to help the system adapt to the pilot's preferences.

Note that the LCD back-light which is controlled by the brightness adjustment, has a significant effect on power consumption. It is recommended that if needing to conserve battery, to turn brightness up to the lowest level at which it is comfortable.

For Altair Pro systems, the maximum brightness is limited when using backup battery in order to extend the duration that Altair can operate.

### 2.4 Data link

<span id="page-14-1"></span>Three data links are available in Altair. Two external serial ports are located at PORT A. The first serial port (COM1) is used to connect to an external GPS source, intelligent variometer, or FLARM. The second serial port (COM2) can be connected to an aircraft radio in order to be able to display and control the radio frequency via Altair. A third serial port (COM3) is an internal data link between Altair's computer and the internal IGC logger.

Recommended serial settings in XCSoar for Altair Pro and Vega installations are to use Altair Pro's internal GPS as the primary GPS source, and Vega/FLARM as the secondary source:

Com A Device : Altair Pro

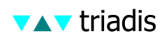

Com A Port : COM3

Com A Speed : 38400

Com B Device : Vega

Com B Port : COM1

Com B Speed : 38400

Recommended serial settings in XCSoar for Altair Standard and Vega installations are to use Vega/FLARM as the primary data source:

Com A Device : Vega

Com A Port : COM3

Com A Speed : 38400

Com B Device : Generic

Com B Port : COM1

Com B Speed : 38400

#### 2.5 Logger and GPS module

<span id="page-15-0"></span>XCSoar has a non-approved IGC flight logger. This is referred to as the 'software logger'. Altair Pro also has an internal hardware IGC flight logger, referred to here as the 'hardware logger'.

The hardware and software loggers can be enabled or disabled from the Altair logger dialog activated by XCSoar's menu:

#### $|COMFIG| \triangleright | Logger Record$

Declarations are made through XCSoar's task editor dialog. If a USB memory stick is inserted in the USB host slot, the logger files can then be transferred to the USB memory stick.

Communication between XCSoar and Altair's hardware logger and GPS source requires the primary or secondary com port to be set to the following settings:

Port : COM3

Baud rate : 38400

Device : Altair logger

## 2.6 Radio/Comms/auxiliary device integration

<span id="page-16-0"></span>A secondary communications port allows Altair to be connected to a communications device with an RS232 serial interface. Typical applications include:

Electronic compass : An electronic compass with NMEA output, for example, Honeywell Digital Compass HMR3000.

Aircraft radio : Display and control of the radio frequency of the radio.

Mobile telephone : Send and receive position and weather data via a GPRS, CDMA or other mobile telephone or modem module.

> Note: aircraft radio transceiver and mobile telephone support in XCSoar is in development and not yet publicly available.

> Other peripheral devices that do not have an RS232 serial interface but do have a Bluetooth radio transceiver may also be supported through the use of a third party Bluetooth serial adaptor.

## 2.7 Audio output

<span id="page-16-1"></span>When used with Vega, audio output from the XCSoar program is fed into the audio mixer in Vega and played on the speaker or headset. A variety of sounds can be triggered by glide computer events. Refer to the XCSoar documentation for more details.

Volume of the audio output is controlled in XCSoar from the menu:

<span id="page-16-2"></span> $\vert$  CONFIG  $\vert$   $\triangleright$   $\vert$  Vario/  $\vert$   $\triangleright$   $\vert$  Setup audio

### 2.8 Battery and power management

The software and data files used by Altair reside in nonvolatile memory and so do not rely on battery backup. The purpose of the backup battery is to provide for emergency power if the aircraft's main battery supply is depleted.

This battery is charged automatically when an external power supply is available and the device is switched on. As a result, it causes an additional drain on the aircraft's main batteries while charging. Ensure that Altair is switched off after flight when the main batteries are switched off, so the backup battery does not get depleted when Altair is not in use.

The backup battery can also be used to provide power to Vega and a FLARM unit (if it is connected to Vega); in this setting it can power all these devices for up to one hour. When Altair switches to using the backup battery, it emits three beeps and the LED flashes

briefly once per second. When external power is restored, Altair beeps once and the LED switches off.

When turning on Altair Pro while the external power has been disconnected or depleted, power to external devices (e.g. Vega and FLARM) will be disconnected. This is a design feature to draw the pilot's attention to the external power supply, and prevent the pilot from accidentally starting the system and take-off without the main battery on.

The backup battery is designed to allow the pilot to make a final glide to a safe landing field if the main battery in the glider fails. It is not intended to be used for extended flights with all instruments on and no external power.

The 'System Status' dialog in XCSoar shows the current external battery supply voltage. This is accessed through the menu:

#### $NFO$   $\triangleright$  Status System

<span id="page-17-0"></span>A battery monitoring facility in XCSoar, providing a running endurance estimate, is under development.

#### 2.9 1-Wire peripherals

Altair supports expansion via attaching peripheral sensors and switches via the the Dallas Semiconductor/Maxim 1-Wire bus. These may include user interface devices, sensors or other instruments and switches. Example applications, other than the control stick grip buttons already mentioned, include:

- Temperature/humidity sensor
- Compass
- Gyroscope, attitude reference system
- Fuel gauge
- Engine monitoring sensors

When using the 1-Wire bus, it is important to note that Altair does not generally supply power to the devices, rather the only electrical connections between Altair and the devices are the 1-Wire bus signal and ground lines as shown in Figure [2.1.](#page-18-0)

An optional eight port digital input node 1-Wire node is available as an accessory. This node allows up to eight digital switch inputs to be connected to the node and the node itself is connected to Altair. Should the need arise, multiple nodes may be placed on the network, allowing for almost limitless expansion.

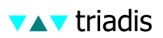

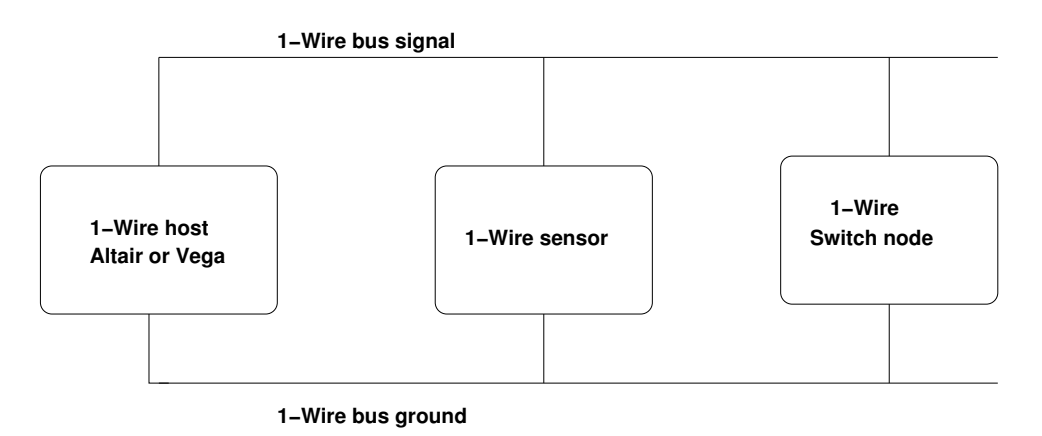

**Device power supply not shown**

<span id="page-18-0"></span>Figure 2.1: 1-Wire electrical connections

Vega owners have the option of attaching 1-Wire devices to Altair or Vega.

## 3 Installation and maintenance

<span id="page-19-0"></span>This chapter describes the installation process including some of the various options, and maintenance/care of your Altair. Example installations are provided in Section [3.8.](#page-22-2)

### 3.1 Installation procedure

<span id="page-19-1"></span>The recommended installation procedure is as follows:

- 1. Read all Altair manuals and the aircraft type pilot's manual and maintenance manual thoroughly.
- 2. Examine the aircraft to determine its particular requirements.
- 3. Decide on the various installation options, ensuring they comply with the legal and airworthiness requirements of the aircraft type.
- 4. Mechanically install Altair in the instrument panel, checking first for sufficient space for connectors.
- 5. Perform the electrical installation.
- 6. Perform 'first use' setup, including device configuration.
- 7. After installation and configuration, check all switches operate correctly using system diagnostics functions.
- 8. Make notes on the work performed and configuration settings, and store the notes with the aircraft maintenance manual.
- 9. Have a professional engineer check the installation, and perform any weight and balance calculations and compass adjustment.
- 10. Perform a flight test to ensure the device is functioning correctly.

If in doubt as to how to perform any of these steps, seek professional help from a licensed aircraft maintenance facility.

## 3.2 Instrument panel layout

<span id="page-20-0"></span>Guidelines on finding an appropriate mounting location on the aircraft instrument panel:

- Do not place Altair anywhere that could interfere with aircraft safety equipment or block the egress of pilots or passengers in the event of a bail-out.
- The display ideally will face directly at the pilot or be angled down slightly. This will result in minimal reflections from the sun.
- Buttons should be easy to reach.
- The display should not obscure the pilot's view of primary flight instruments.
- Ensure there is space behind the instrument for the connectors and cables.

Given the fairly small size of modern glider instrument panels, finding an appropriate place for such a large screen can be difficult. Many owners will make a custom instrument panel, which can typically be done at a reasonable cost and provide the optimum layout.

Altair is designed to be oriented in landscape mode; however the system does support portrait orientation. The procedure for configuring the system for portrait orientation will be provided in the future.

## 3.3 Mounting

<span id="page-20-1"></span>Instead of mounting Altair directly to the instrument panel, it may be more appropriate to use a mounting bracket so that the display is angled optimally and the buttons are within easy reach. The device dimensions, mounting hole locations and supplied mounting brackets are illustrated in Appendix [C.](#page-38-0)

Use only the screws provided to fasten the instrument to the panel or mounting bracket. For temporary installations, two 50mm strips of 3M Dual-Lock fasteners may be used.

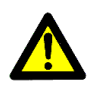

Altair should be located away from the aircraft compass where possible, and the compass should be adjusted after installation by a qualified aircraft maintenance engineer. The aircraft weight and balance also may need to be recalculated by a qualified aircraft maintenance engineer.

## 3.4 Wiring harness

<span id="page-21-0"></span>The factory produced wiring harness provides a simple and safe installation of Altair. In addition, even though the following installation examples all use the factory wiring harness, these installations are possible without the factory wiring harness.

The wiring harness provides the following connectors and terminals:

- Power supply to Altair
- Power supply from Altair to peripheral devices
- Audio outputs to amplifier or Vega
- 2xRJ45 IGC connectors, for communication with peripheral devices
- 1-Wire bus terminals

The wiring diagram of the factory harness is documented in Appendix [D.](#page-41-0) When custom harnesses are needed, it is recommended to adapt the factory harness design.

### **Terminals**

The connectors X2 and X3 are special terminals of Wago Cage Clamp type that can accept bare wires up to a cross sectional area of 0.75 mm<sup>2</sup> (AWG20). To connect a wire to these terminals, first strip 4-5 mm of the insulation. Then insert the supplied WAGO tool in the square hole next to the desired slot to open the terminal. Insert the wire, then remove the WAGO tool. Check that no bare wires are exposed after completion, and gently tug on the wire to ensure the clamp is secure.

### 3.5 Power supply

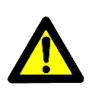

<span id="page-21-1"></span>A voltage supply with a current limiting safety device must be secured, to cut the power in the event of an overload in the voltage supply. The safety device must be marked clearly, e.g. FLARM/Vega/Altair. The best option is to use a resettable device such as a circuit breaker, however a slow-blow fuse is acceptable. The fuse or circuit breaker should be rated for 2.5 Ampere.

Ensure the power wires and circuit breakers have low resistance otherwise the higher current drains of Altair will result in wasted battery power.

Use twin core power cable where possible to prevent magnetic interference with the aircraft compass.

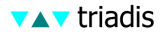

The power supply is connected at Port A. If Altair is used with Vega, the supplied Vega-Altair cable conveniently passes power from Altair to Vega and no further wiring is required. Otherwise, a special cable may need to be fabricated. When Vega is connected to FLARM, Vega supplies power to the FLARM unit.

Note that Altair supplies power only to Vega and FLARM; all other peripherals need their own power supply.

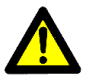

Take care that the power supplied has the correct polarity, otherwise damage to the device may occur.

It is recommended that the aircraft has a second or third battery installed with individual switches or a crossover switch, in order to provide a degree of redundancy to the system.

#### 3.6 GPS antenna

<span id="page-22-0"></span>For the PRO version, the internal GPS has an external antenna that must be connected to the antennae port at the rear of the device. The antenna should be mounted in a suitable location with an unobstructed view of the sky, and located away from other GPS antennae where possible.

#### 3.7 Serial peripherals

<span id="page-22-1"></span>In typical installations, Altair needs to be plugged into an external GPS source.

Integration with external serial devices requires a special cable to connect Altair's Port A (DB15 connector at X1), to what is usually an RJ45 IGC standard plug for glider instruments. A standard cable is supplied with Altair enabling it to be connected to two external devices. The connectors are described in Appendix [D.](#page-41-0)

Some intelligent variometers, such as Vega, have a serial passthrough. This means that a GPS device such as FLARM can be connected to the variometer, then the variometer connected to Altair.

#### 3.8 Example installations

<span id="page-22-2"></span>System diagrams of a minimal and fully-optioned installation are presented in Figures [3.1](#page-23-0) and [3.2.](#page-23-1) Peripherals can typically be added after the initial installation; though this may require changing the main power/data cable.

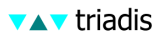

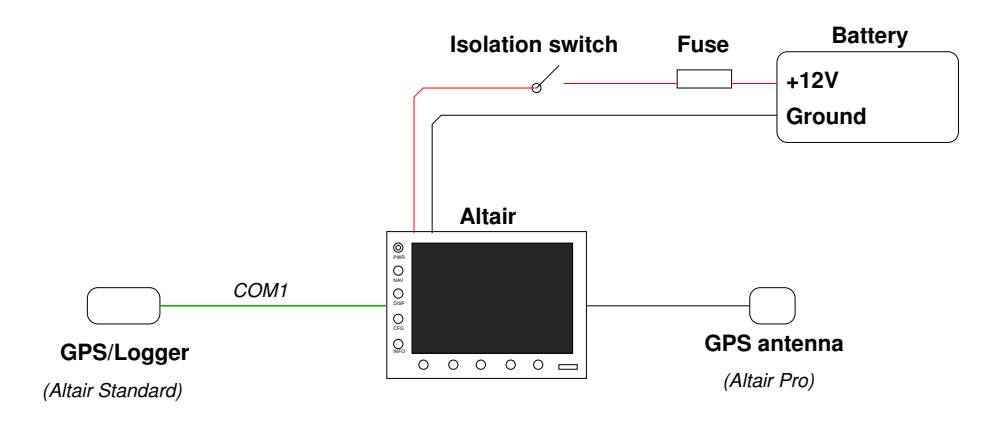

<span id="page-23-0"></span>Figure 3.1: Minimal installation

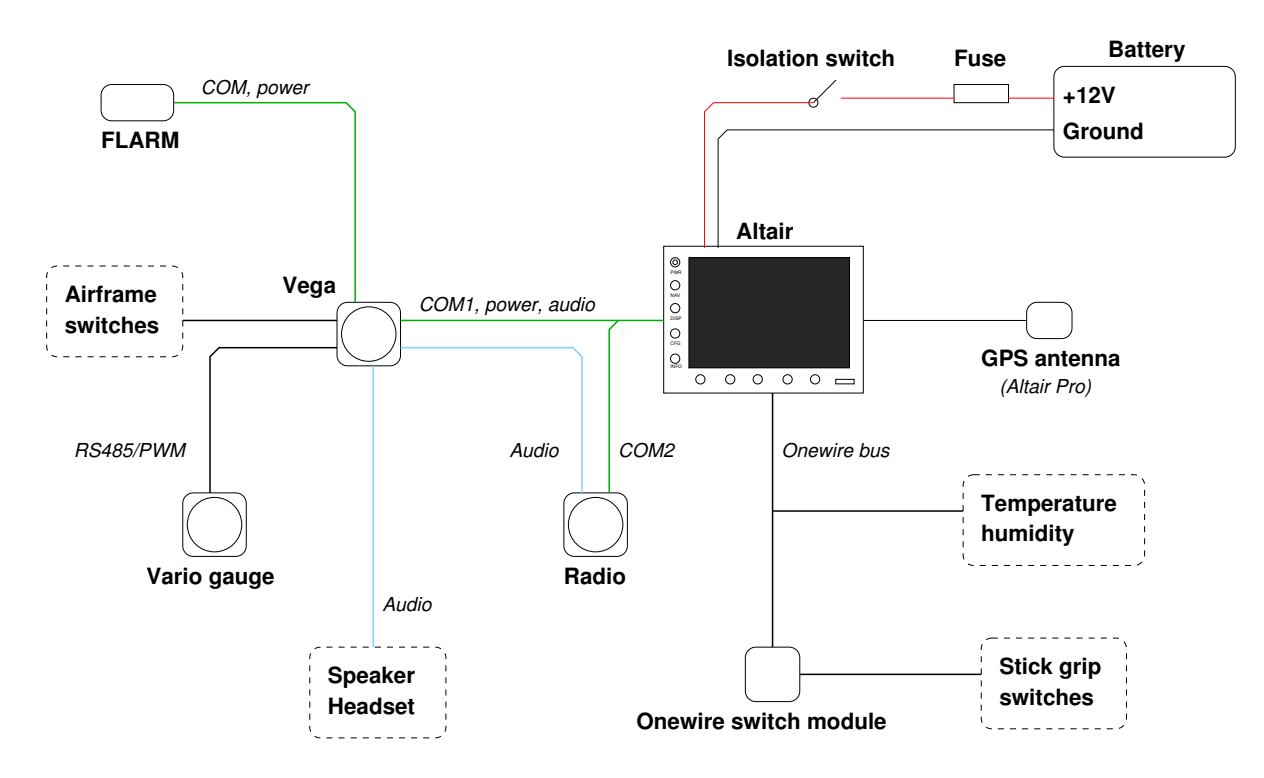

<span id="page-23-1"></span>Figure 3.2: Fully optioned installation

## 3.9 Initial software setup

<span id="page-24-0"></span>The XCSoar software needs to be configured after the physical installation of Altair, in order to properly complete the installation. This is an important process. Although Altair comes preconfigured with settings suitable for most users, there are personalisations and particulars of each installation that must be reflected in the configuration settings.

The configuration/setup process may include:

- Upload terrain, topology, airspace, and airfield details files for your region.
- Upload a checklist file suitable for your region and aircraft's operating procedures.
- Upload a glide polar file for your aircraft.
- Setting options relating to installed equipment and airframe details; setting your home waypoint.
- Using XCSoar to configure external equipment such as the Vega variometer and FLARM.
- Upload a language file for non-English language use.
- Customisations of the display buttons.

Refer to Chapter [4](#page-26-0) and the *XCSoar User's Manual* for details on how to perform the setup procedure and detailed descriptions of the various options.

## 3.10 Troubleshooting

<span id="page-24-1"></span>System diagnostic functions are built into the system. When the device is powered up, various system checks are performed and errors may be reported or recorded at this time. During operation of the device, errors may also be detected by the system and reported or recorded.

If malfunction or strange behaviour is witnessed, the diagnostic functions and error messages may be useful in determining the cause of the problem.

Log files generated by XCSoar may be downloaded onto the USB memory stick for inspection by experts to help troubleshoot the problem.

## 3.11 Maintenance and care

<span id="page-25-0"></span>Recommended maintenance of Altair consists of periodically checking for updates to XCSoar software and data files as described in Chapter [4.](#page-26-0) Users should in particular keep a watch for updates to special use airspace and airfield details.

Altair has no user-serviceable parts inside the case. Opening the case without prior permission from Triadis Engineering will invalidate the warranty; and will break the security seal and thereby invalidate the certification of the IGC flight logger.

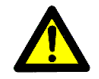

There is high voltage equipment inside Altair. Do not open the instrument case.

In the event of equipment failure, contact Triadis Engineering or an approved service center for repair.

The following guidelines suggest how to best care for your instrument:

- Try to protect the instrument from dust and damp conditions.
- Protect the instrument from extreme heat. Keep the glider's canopy cover on when the aircraft is parked in hot sunny conditions for extended periods of time.
- Do not apply extreme loads to the wiring harness or instrument switches and knobs.
- Use a soft cloth damped with water only for cleaning the panel face and instrument cover.
- Take particular care in cleaning the display to use a cloth designed for cleaning eye-glasses, free from grit. Another suitable method is to use the individually wrapped cleaning tissues designed for cleaning PC and laptop screens.
- Cover the display with a card or soft cloth when the aircraft is not in use and when being transported to prevent lose objects damaging the display and to prevent damage from intense sunlight.
- Keep dust out of the USB slot by covering it with tape when not in use.
- Do not cover the light sensor.

## 4 Software and database transfer

<span id="page-26-0"></span>Customisation and expanding or changing XCSoar's databases involve adding or replacing files on Altair's internal file system. This may be performed by copying files onto a USB memory stick, and then inserting the USB memory stick into Altair's USB host slot.

Similarly, the USB host slot can be used to easily download flight logs (including those from the internal IGC logger), and other files generated by XCSoar.

It is the pilot's responsibility to ensure that XCSoar's databases are up to date and accurate, particularly the special use airspace file. It is advisable to regularly visit the Triadis Engineering website at

<http://www.triadis.ch>

and the XCSoar website at

<http://xcsoar.sourceforge.net>

<span id="page-26-1"></span>to keep abreast of software and database updates.

## 4.1 Use of USB memory sticks

Altair contains a utility program called AltairSync to enable file upload and download from USB memory sticks in an easy and safe manner. Most USB memory sticks (sometimes called USB thumb drives, etc) can be used with Altair.

Pilots who own PDAs may find it useful to use a USB memory stick that has an SD card slot (or equivalent), so they can perform task planning on their PDA, save and copy the task from the PDA to the SD card, then transfer the task to Altair by plugging in the SD card in the USB memory stick. These are sometimes sold as 'USB combo drives'.

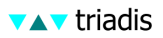

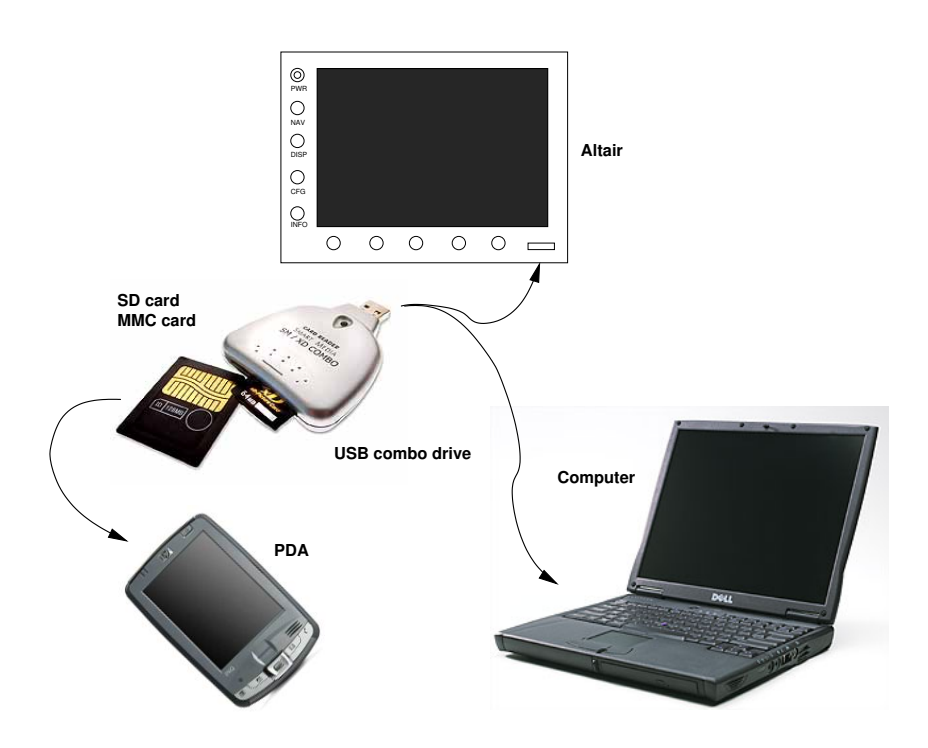

### 4.2 Preparation of USB memory stick

<span id="page-27-0"></span>To perform software and database updates and to download files from Altair to the USB memory stick, follow the instructions below:

- First prepare the USB memory stick (usually this only has to be performed once).
- Create a directory on the USB memory stick

\ToAltair

Place any files for installation in that directory. Only files required by XCSoar or Altair are uploaded, files of unknown formats are ignored. The directory name is case sensitive.

• Create a directory on the USB memory stick

\FromAltair

Files downloaded from Altair will be copied into this directory if it exists. If the directory does not exist, no downloads will be performed. The directory name is case sensitive.

The XCSoar program as well as AltairSync itself can be upgraded. The proper file name convention for these files are:

XCSoarAltair-YYY-CRCZZ.exe

and

AltairSync-YYY-CRCZZ.exe

where YYY is a three digit version number, ZZ is a two digit hex number representing a data integrity check sum, the value of which will differ between different software versions.

## 4.3 Running AltairSync

- <span id="page-28-0"></span>• Turn off Altair.
- Insert the USB memory stick in the slot on the instrument face.
- Turn on Altair.
- When Altair starts up, it will run the AltairSync utility.

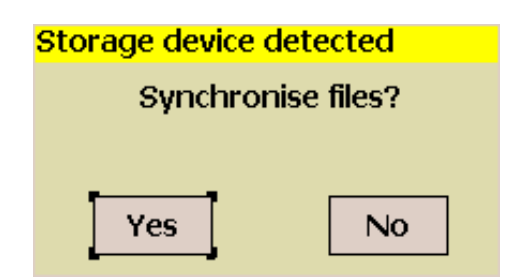

This will copy all files in the ToAltair directory to Altair. It will also copy data and configuration files (flight logs .igc, profiles .prf) to the FromAltair directory on the USB memory stick.

• If AltairSync detects that the storage memory on Altair is low, it issues a warning and allows the user to select old files to be deleted. After freeing up storage memory, the new files can be installed.

Both upload and download is performed automatically and only requires user intervention to confirm overwriting existing files etc.

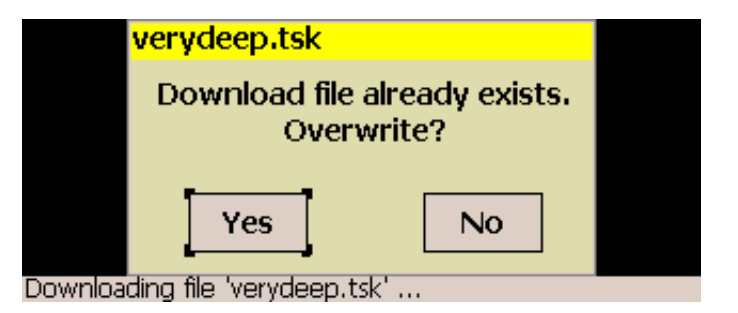

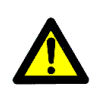

Note: it is important to not turn Altair off while AltairSync is running, as doing so might leave corrupted files on the device. Special

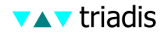

care must be taken when installing upgrades to the XCSoar and AltairSync programs. Should a corrupted file transfer take place and if AltairSync is unable to recover, Altair may be rendered inoperable and require repair by an technician authorised by Triadis Engineering.

When the AltairSync and XCSoar programs are being updated, the utility performs CRC error checking on the file transfer; in the event of failure, the system reverts to the old version of the program.

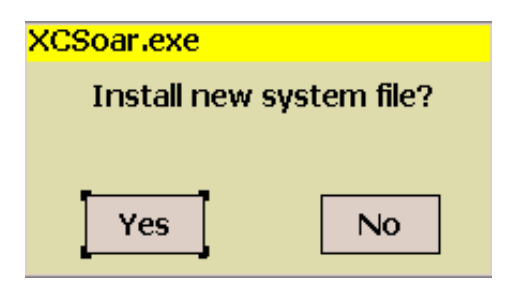

After new files are installed or if old files are removed, the configuration of XCSoar may need to be adjusted. This can be accessed via the menu:

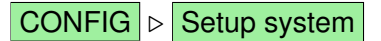

When uploading files from the USB stick to Altair, the user is asked whether files on the USB stick should be deleted after a successful upload.

## 4.4 Cleaning old files

<span id="page-29-0"></span>AltairSync will start on power-on if Altair detects that the storage memory is nearly full, in order to allow the user to clean up old files to free up space on the device. If the USB memory stick is inserted at start up but the user declines to perform upload when asked, it will then ask if the user wants to enter the file cleanup mode.

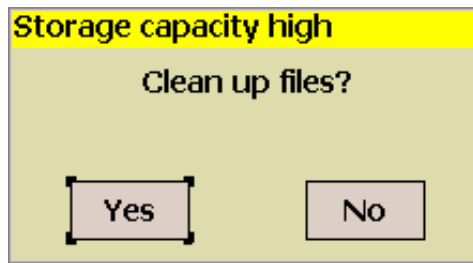

When file uploads are being performed, if the system detects that there is insufficient storage to complete the transfer, then this too will cause the system to enter the file cleanup mode.

The file browser dialog shows a list of files that may be candidates for deletion. The dialog also shows the current free storage memory.

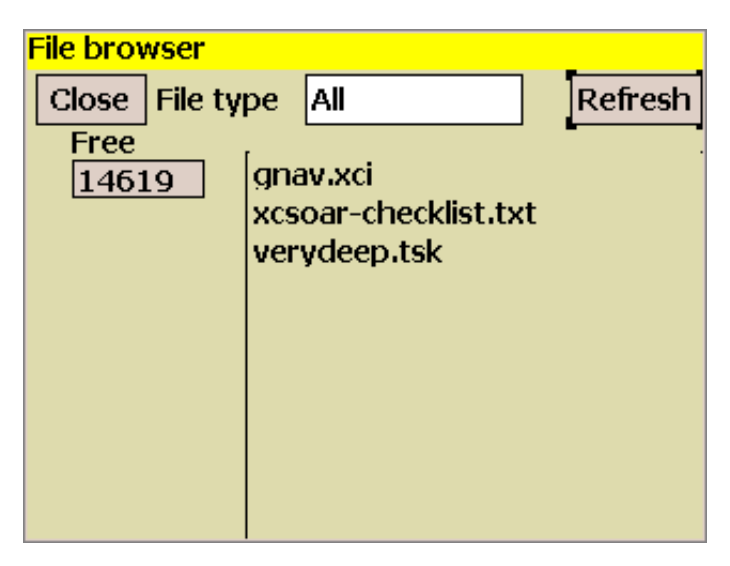

There is a filter to allow the selection of different types of files, including:

- 1. Flight logs (.igc)
- 2. Data logs (.log)
- 3. Tasks (.tsk)
- 4. Profiles (.prf)
- 5. Programs (.exe)
- 6. Audio (.wav)
- 7. Data files (.dat)
- 8. Text files (.txt)
- 9. Topology files (.tpl)
- 10. All  $(*)$

After changing the filter, press the 'Refresh' button to scan the system for matching files.

Important system files used by Altair and XCSoar are hidden from view and so cannot be accidentally deleted.

Press the Close button when finished with file browsing/deleting. If the file browser was initiated in response to the system determining insufficient free storage to complete a file transfer, and there is still insufficient free storage, then the user will be asked whether to return to the file browser or cancel the file transfer.

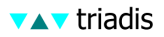

Support for automatic compression and cleaning of old log files is planned for a future release of AltairSync.

## 4.5 Obtaining updated software and databases

<span id="page-31-0"></span>Altair runs a special version of XCSoar and updates for both XC-Soar and AltairSync will primarily be distributed through the Triadis Engineering website at

```
http://www.triadis.ch
```
XCSoar updates may be provided through other websites such as the home site of XCSoar at

<http://xcsoar.sourceforge.net>

although these versions are not officially approved by Triadis Engineering and users may only install them at their own risk.

Data file updates distributed through the XCSoar website are approved; however it remains the owner's responsibility at all times to ensure that the files installed on Altair are up to date and accurate.

## <span id="page-32-0"></span>Appendix A Feature summary

Notes: : Feature available only in PRO version † : Internal logger IGC certification pending Design overview • Large, sunlight readable display with automatic back light • Low power drain • USB host, to allow connection with USB storage drives for easy transfer of flight logs and applying software or data file updates. • Lightweight, small and affordable • High performance GPS receiver with external antenna  $\diamond$ • Battery backup allows system to keep running even with glider's battery depleted Software \_\_ • XCSoar glide computer software • Open source, actively maintained • Simple to use, yet extremely powerful • Field-proven • Designed for competitive as well as casual cross-country flying. User Interface • 10 buttons for quick-access functions and menu navigation for accessing other functions • Dual rotary knob with push button select, for controlling a cursor • Support for external switches, controls and other devices via 1-Wire interface.

> • A control stick grip with switches to control the glide computer is available as an accessory

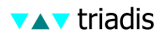

Moving map display

- Terrain and topological features
- Terrain shaded by sun direction or lift-generating slope
- Arrival altitude of landable points
- Shows reachable glide footprint
- Auto-zoom and separate climb/cruise zoom levels
- Orientation can be selected from north-up, track-up, northup when circling, track-up when circling.
- Markers can be dropped manually or automatically.
- Display of airspace areas.
- Query of airspace and waypoints by pointing on the map display.
- Airfield details include Enroute Supplement information and satellite images.
- Quick toggle between full screen and instrument/infobox display modes
- Display of FLARM traffic on the map and in short-range 'radar' window

#### Display symbols and annunciators

- Wind speed and direction.
- Bearing and optimal cruise track to next waypoint
- Estimated glider heading adjusted for wind
- Flight mode icons (circling, cruise, final glide)
- GPS/FLARM/Logger status icons
- Altitude required to complete task
- Thermal profile display
- Speed command chevrons
- Compass indicator
- Variometer needle with climb trend
- Large selection from over 50 items of information displayed in InfoBoxes.
- Separate InfoBox layouts in circling, cruise, final glide flight modes. Separate InfoBox layout for auxiliary display mode accessible from any flight mode.
- Display of glider trail, color and thickness scaled to climb rate.
- Dropped markers, thermal markers.

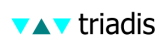

Glide computer

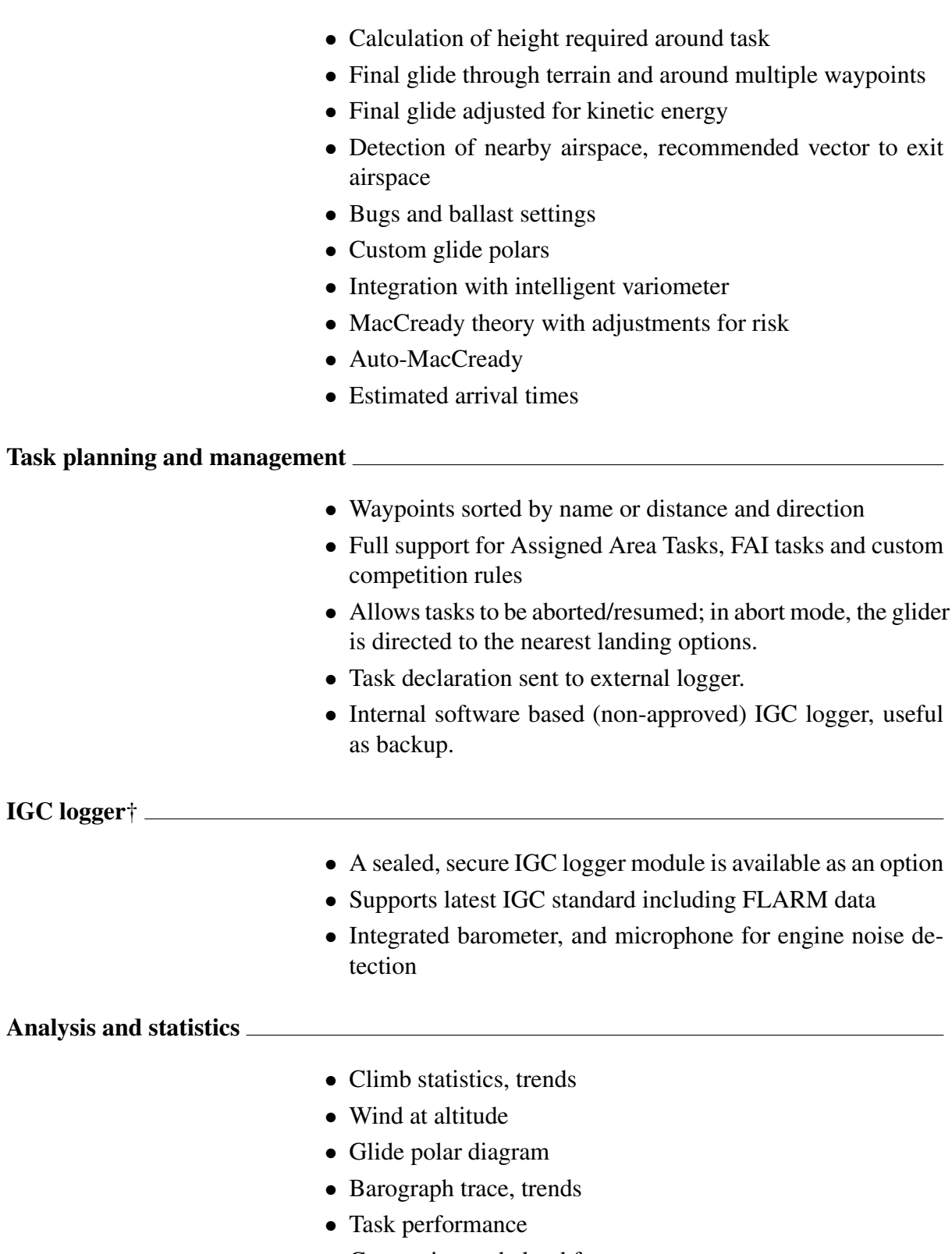

- Convection and cloud forecast
- Status page reports range and bearing to nearest landmark

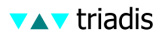

#### **Customisation**

- Multiple language support (English, German, Italian, etc)
- Menu system can be modified or extended
- Buttons can be reassigned to alternate functions
- Glide computer events, button events and external switches can be assigned to trigger functions in the computer or display.
- All data formats are public so users can modify or generate their own data files.
- Orientation in landscape or portrait mode
- Custom display themes with fonts, colors, icons
- Pilots can select their name from a list to choose their individual settings.

#### External device integration

- Connects to intelligent variometers to receive airdata measurements, and to synchronise MacCready, bugs, ballast and cruise/climb mode settings.
- Instrument calibration and fine tuning
- FLARM ready
- On-screen selection of radio transceiver frequency (when connected to supported aircraft radio).
- (External devices not included)

# <span id="page-36-0"></span>Appendix B Technical specifications

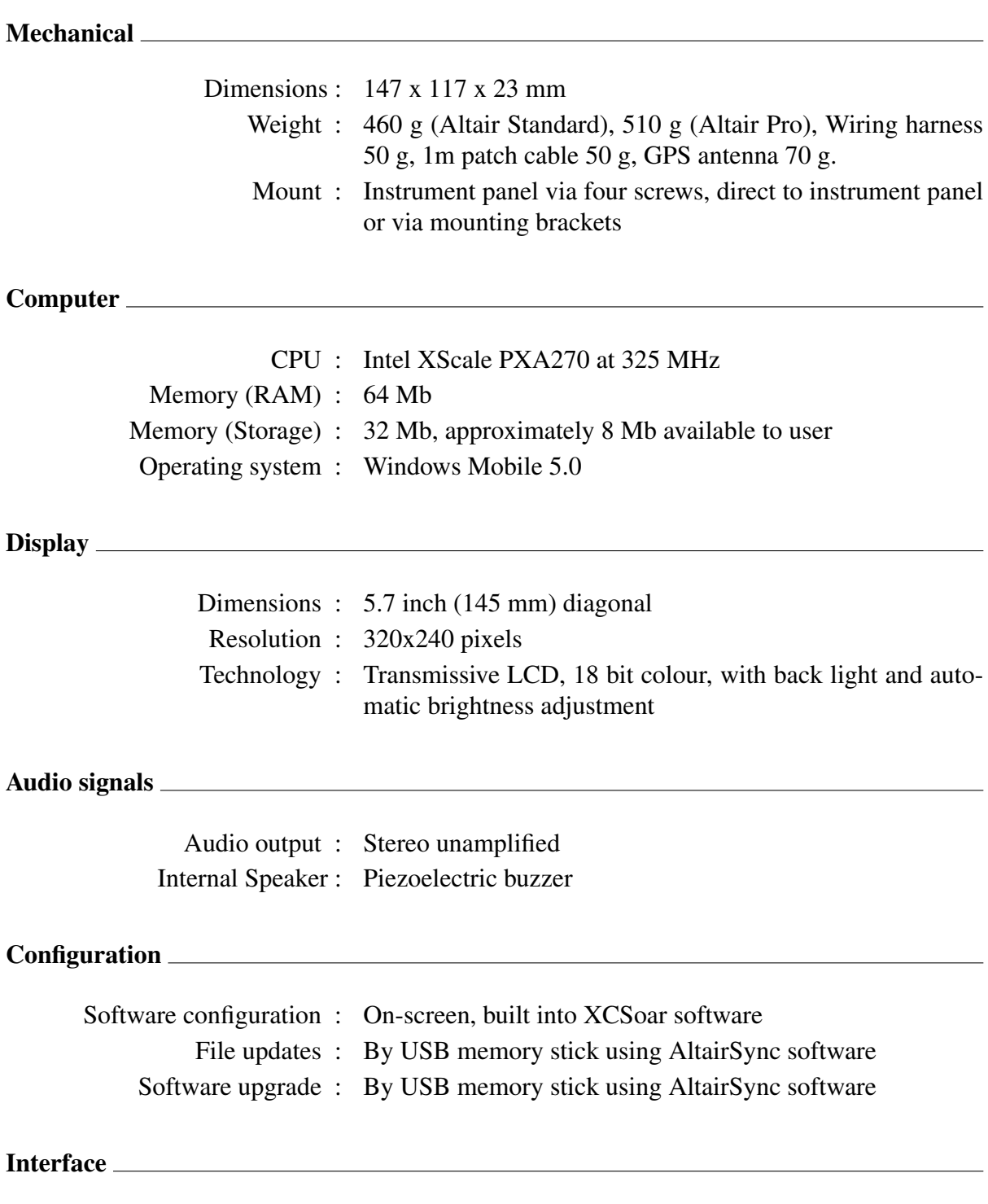

Protocol : NMEA-0813 with proprietary extensions

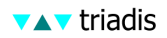

Serial comms : RS-232 38400 baud, 8N1 USB host : USB 2.0, Type A Peripheral bus : Dallas Semiconductor 1-Wire bus

Vibration resistance : not specified

## Power Supply

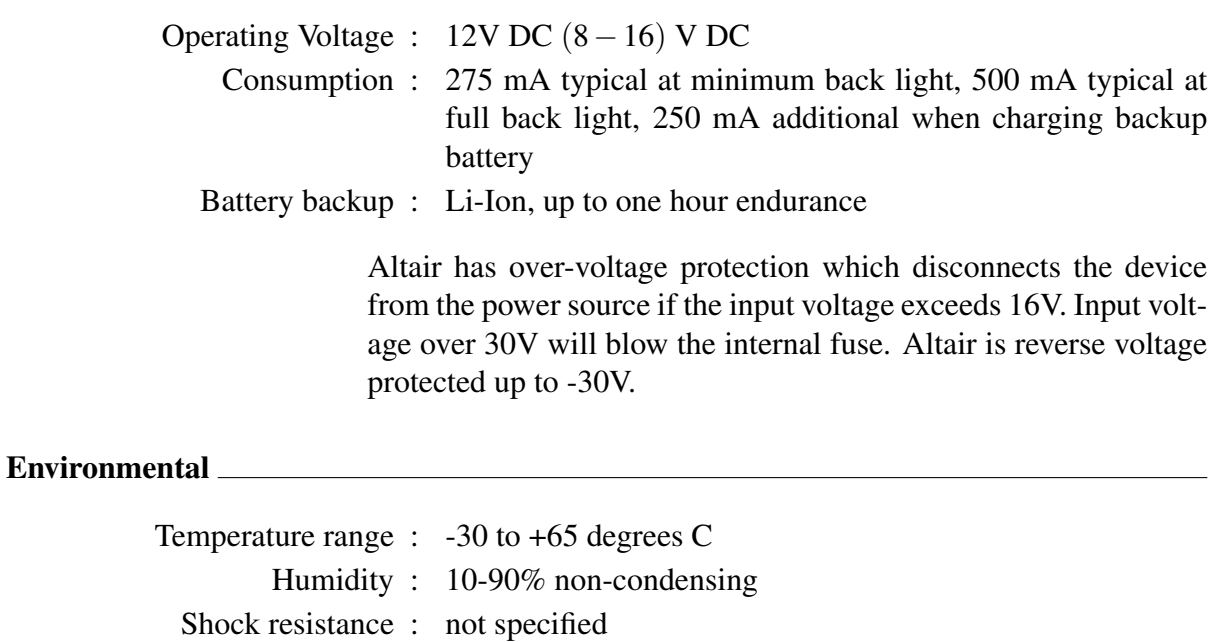

# Appendix C Panel mount

<span id="page-38-0"></span>Exterior dimensions: 147 x 117 x 23 mm.

## Dimensions (front)

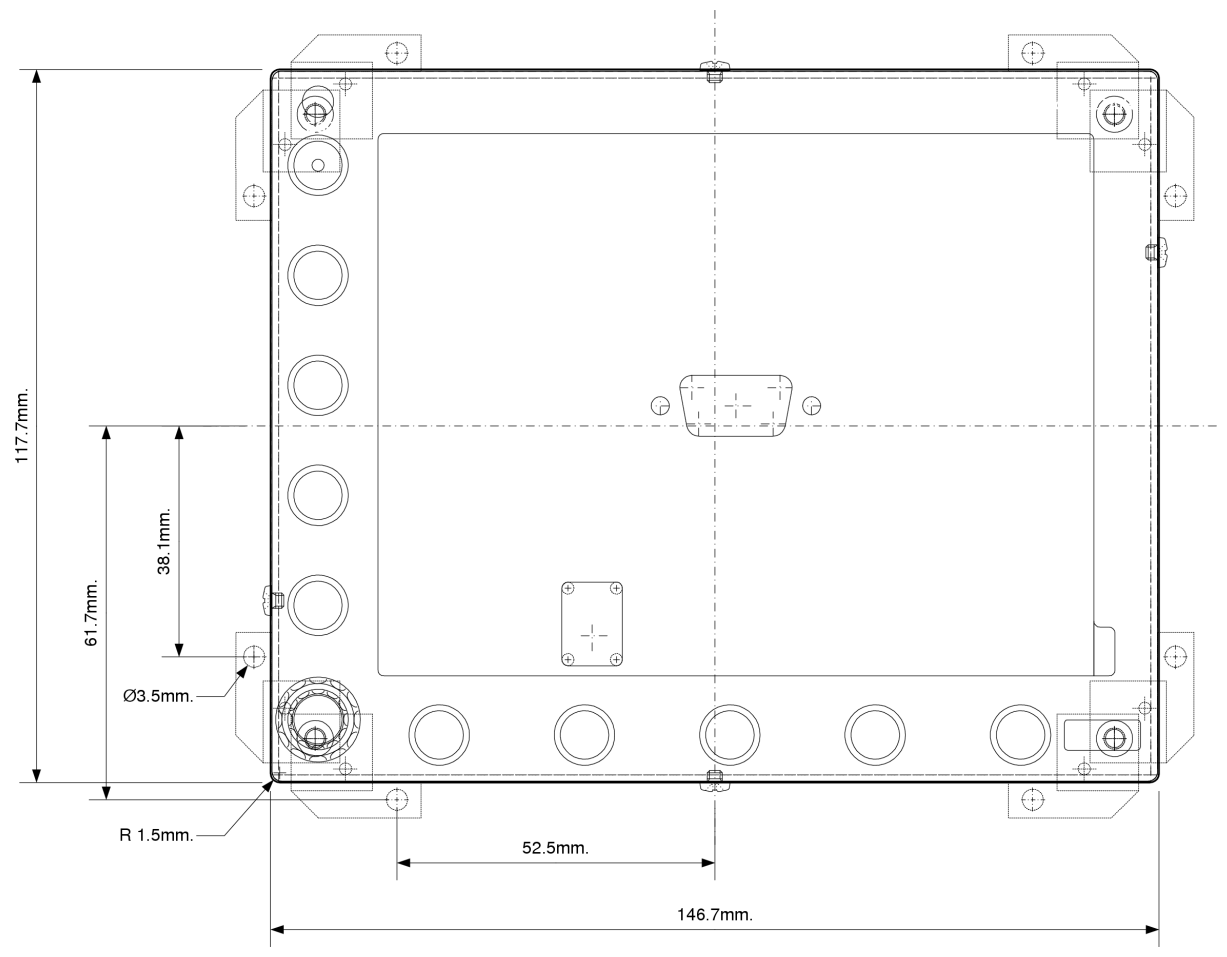

## NOT TO SCALE

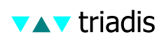

## Dimensions (rear)

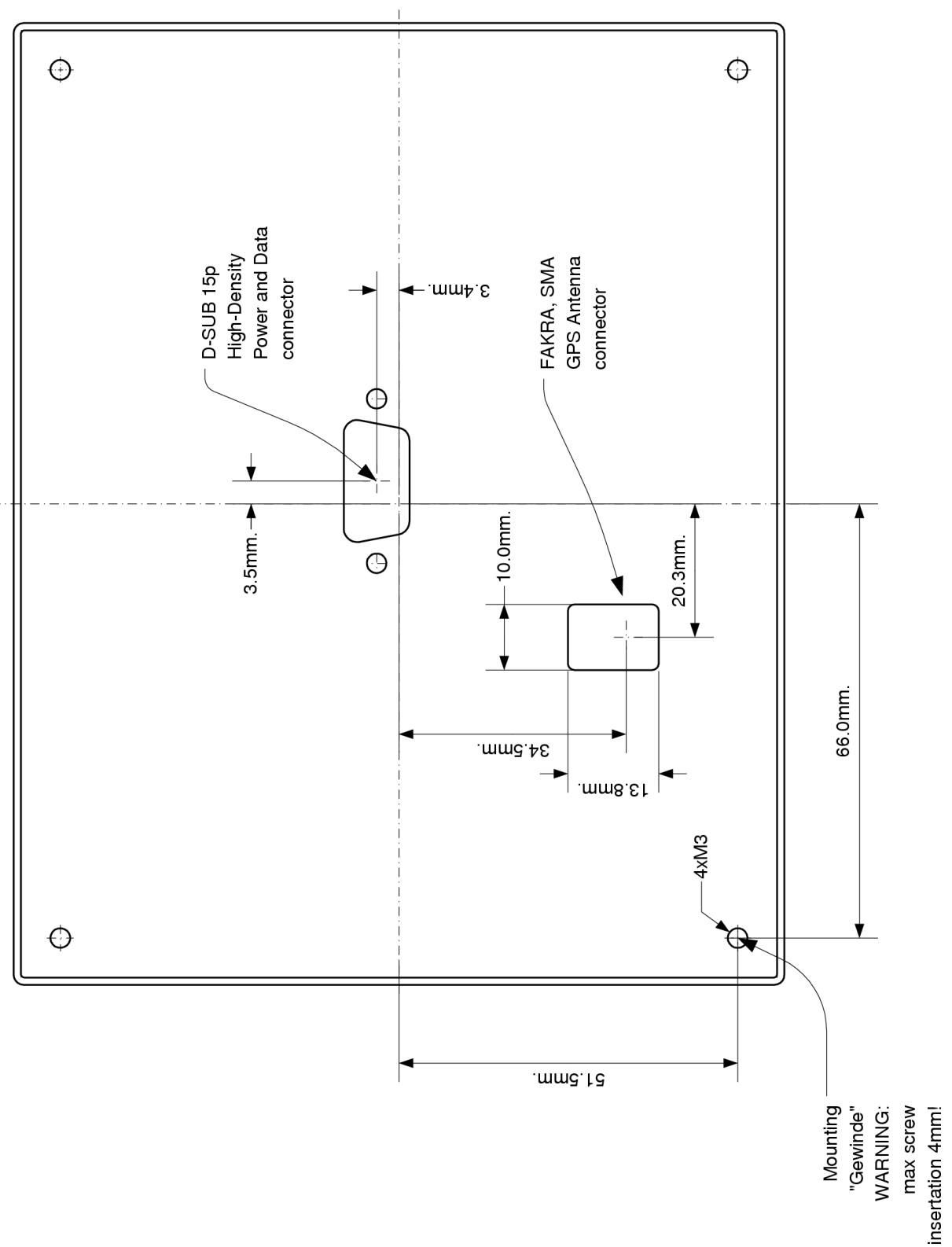

NOT TO SCALE

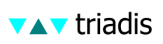

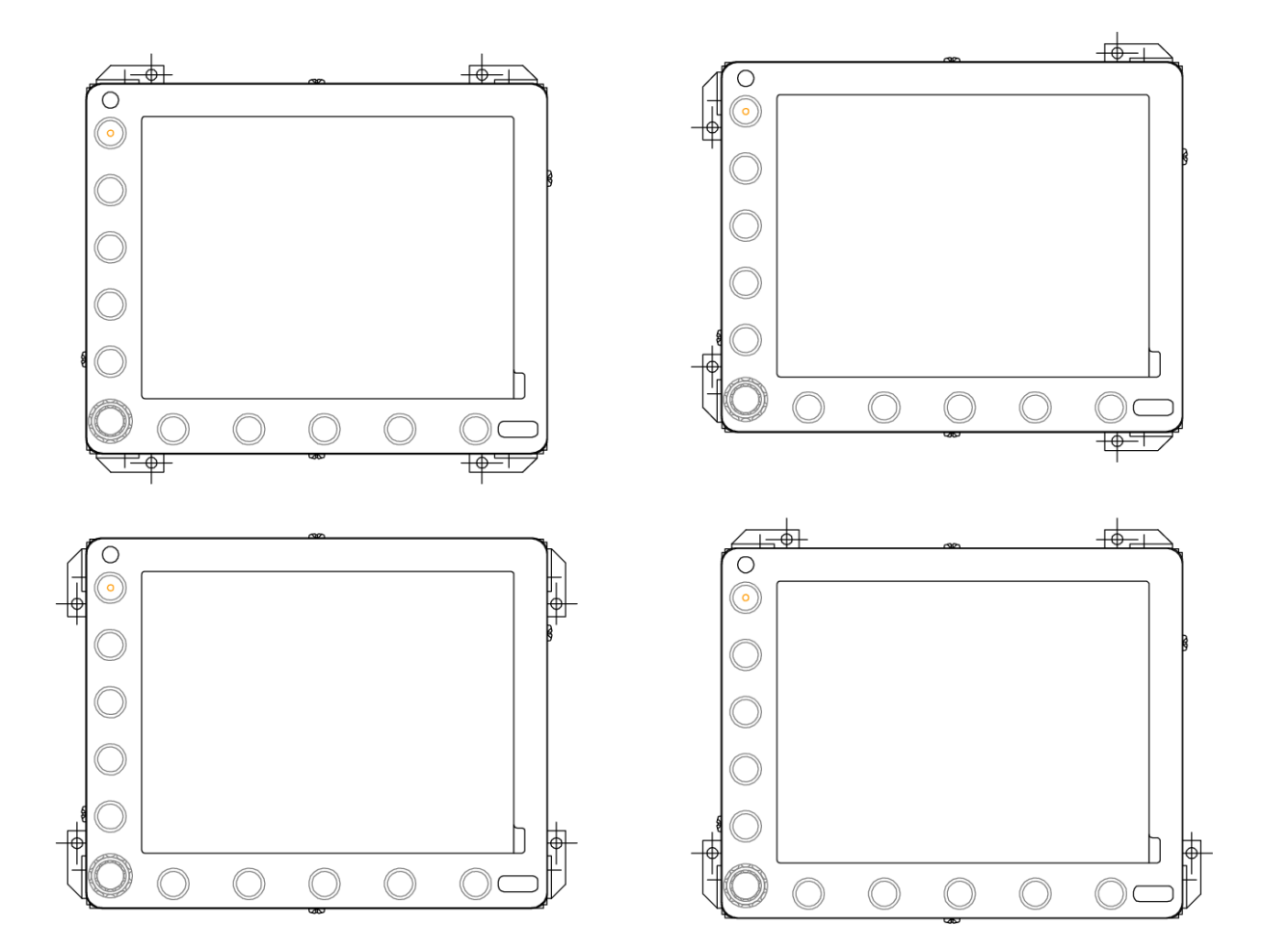

## Mounting bracket configurations

## Appendix D Electrical connectors

<span id="page-41-1"></span><span id="page-41-0"></span>All connectors are shown from the perspective of looking at the connector on the back of the instrument.

#### D.1 Main connectors

#### Power and data port

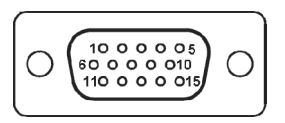

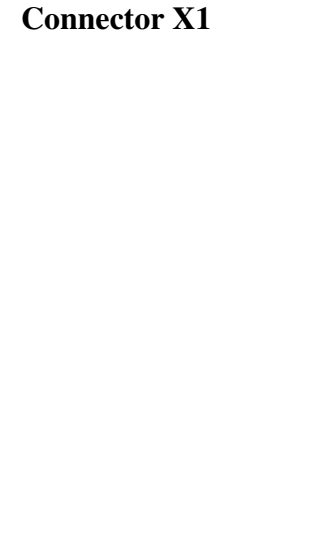

6,11 : 12V Supply in (install 2.5A fuse) 5,7,8,9 : Supply ground

Type : D-Sub 15pin high density male

- 2 : Primary RS232 TX, Data sent from Altair
- 3 : Primary RS232 RX, Data received by Altair
- 4 : Secondary RS232 TX, Data sent from Altair
- 1 : Secondary RS232 RX, Data received by Altair
- 12 : Supply external devices (switched)
- 13 : 1-Wire peripheral bus signal
- 10 : Audio Signal ground
- 14 : Audio out left (unamplified)
- 15 : Audio out right (unamplified)

#### GPS antenna port

Type: FAKRA SMA antenna connector

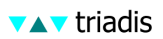

### D.2 Wiring harness

<span id="page-42-0"></span>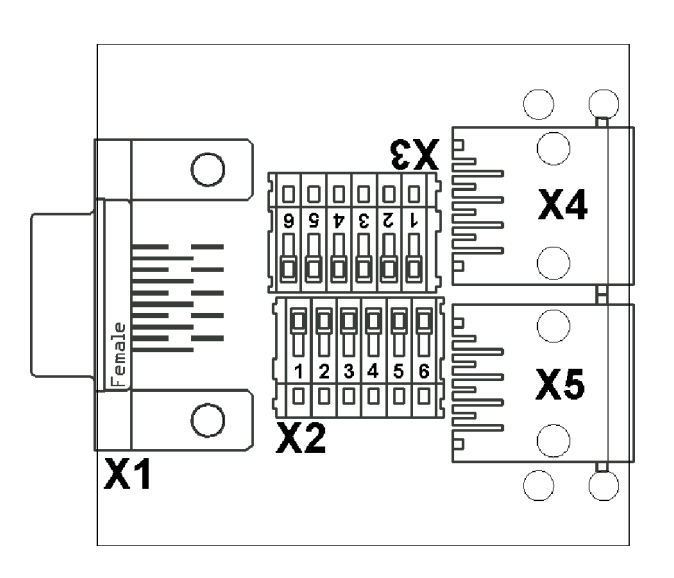

#### Connector X2: Power terminal

Type : WAGO 733 Cage Clamp terminal

- 1 : 12V Supply in (install 2.5A fuse)
- 2 : Supply ground
- 3 : Switched 12V out to supply external devices (such as Vega or FLARM)
- 4 : Supply ground (used as external supply return)
- 5 : 1-Wire peripheral bus signal
- 6 : Supply ground (used as 1-Wire bus ground)
- Note : Use the operating tool supplied to open the spring clamp.

#### Connector X3: Mixed signal

- Type : WAGO 733 Cage Clamp terminal
	- 1 : Supply ground (used as RS232 ground return)
	- 2 : Primary RS232 TX, Data sent from Altair
	- 3 : Primary RS232 RX, Data received by Altair
	- 4 : Audio out left (unamplified)
	- 5 : Audio Signal ground
	- 6 : Audio out right (unamplified)
- Note : Use the operating tool supplied to open the spring clamp.

#### Connector X4: Primary data port

Pins numbered from right to left when viewing socket pins down. Note that according to the IGC specifications, the connector is numbered the other way around (e.g. 7,8 GND).

Note : Connect your intelligent variometer to this port

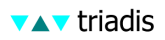

Type : RJ45, IGC Layout RX/TX Crossover

- 1,2 : GND, external device GND
	- 3 : RS232 TX, Data sent from Altair
	- 4 : RS232 RX, Data received by Altair
- 5,6 : Not connected
- 7,8 : 12V, External device supply, DO NOT feed in power to this Pin!

#### Connector X5: Secondary data port

Pins numbered from right to left when viewing socket pins down. Note that according to the IGC specifications, the connector is numbered the other way around (e.g. 7,8 GND).

Description : Secondary data port

- Type : RJ45, IGC layout
	- 1,2 : GND, External device GND
		- 3 : RS232 RX, Data received by Altair
		- 4 : RS232 TX, Data sent from Altair
	- 5,6 : Not connected
	- 7,8 : 12V, External device supply, DO NOT feed in power to this Pin!

## Appendix E Limited Warranty

<span id="page-44-0"></span>Triadis Engineering GmbH (triadis) guarantees you as the initial buyer that the product is free from manufacturing and material defects in normal use, for a period of twelve months starting from sales date, provided that it was unused at the time of the purchase.

Returns must be made within the guarantee period, and must be well packed, together with your name, your address, telephone number, a statement describing the problem with the product, and a copy of the original invoice from the store where the device was originally purchased. The customer is responsible for any possible loss or damage of the product during transport. triadis commits itself under this warranty only to repair or replace the defective product or parts thereof which are deemed to have failed within the guarantee period area at the discretion of triadis.

triadis is not obligated to repair or replace the product, if according to opinion of triadis: (A) the failure of the product is to be attributed to accident, abuse, misuse, carelessness, improper modification or repair; or (B) the product was not installed or operated in accordance with the instructions of triadis; or (C) the failure is attributed to normal wear; or (D) the customer did not follow its obligations in accordance with the conditions specified above. If the examination of any requirement, which is raised under this warranty, results in the fact that it lies outside of the permissible period or warranty extent or the product is not found to be defective, the costs of such an examination and/or repair will be debited to the customer.

Any descriptions, designs, specifications, samples, models, reports or similar material, which are published in connection with the sales of the product, cannot be regarded as an expression of warranty that the product corresponds to or will fulfil the requirements of the customer.

# <span id="page-45-0"></span>Appendix F Reference Card

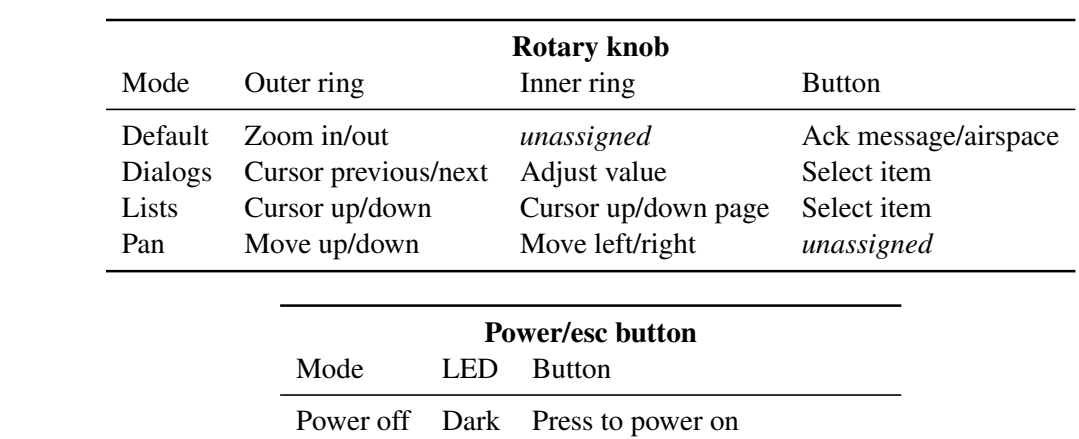

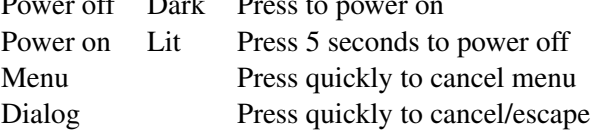

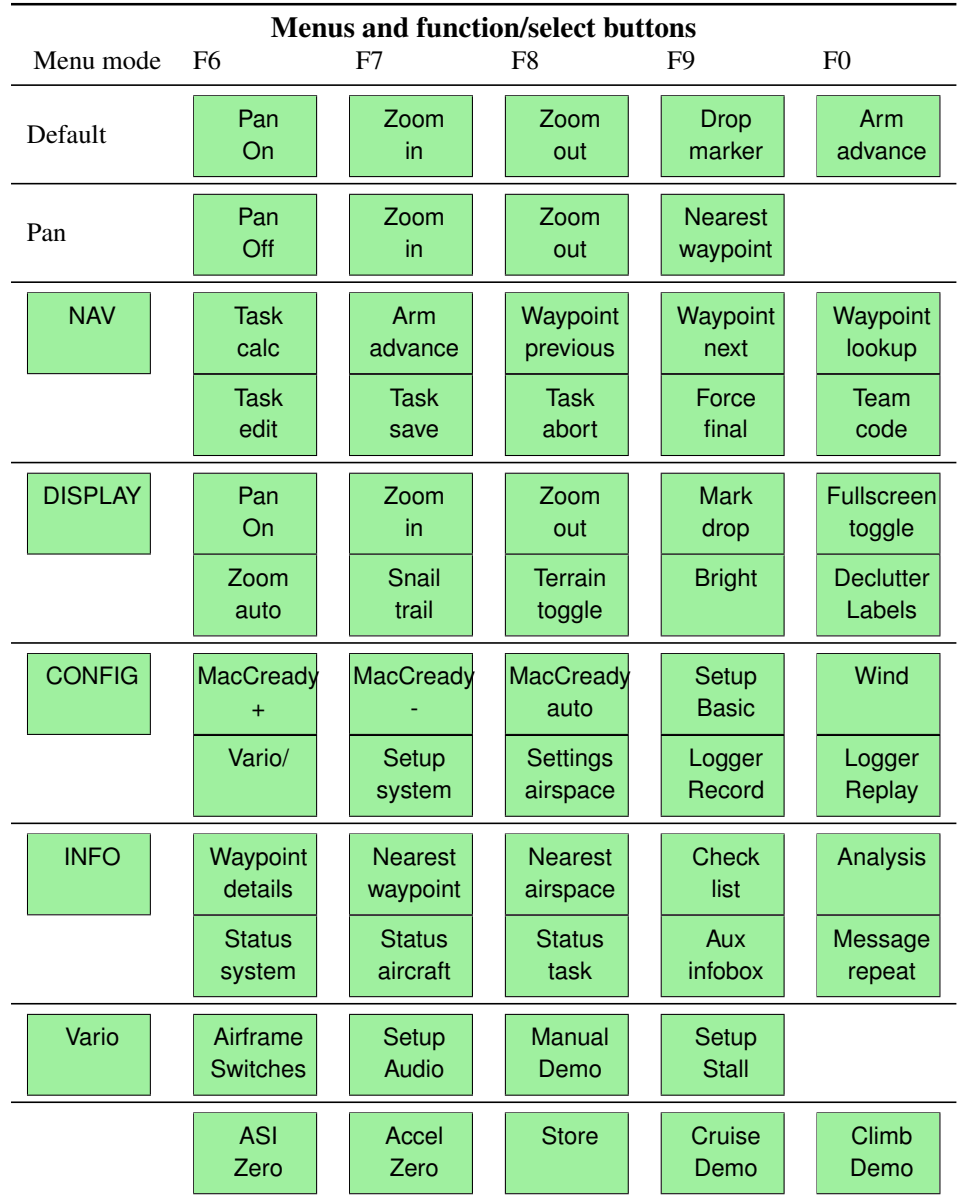

## Notes